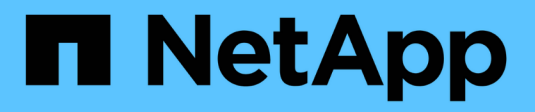

# **Amazon FSX für NetApp ONTAP**

Astra Trident

NetApp April 04, 2024

This PDF was generated from https://docs.netapp.com/de-de/trident-2304/trident-use/trident-fsx.html on April 04, 2024. Always check docs.netapp.com for the latest.

# **Inhalt**

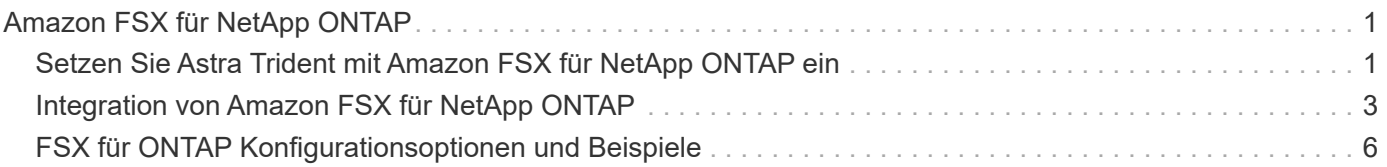

# <span id="page-2-0"></span>**Amazon FSX für NetApp ONTAP**

# <span id="page-2-1"></span>**Setzen Sie Astra Trident mit Amazon FSX für NetApp ONTAP ein**

["Amazon FSX für NetApp ONTAP"](https://docs.aws.amazon.com/fsx/latest/ONTAPGuide/what-is-fsx-ontap.html) Ist ein vollständig gemanagter AWS Service, mit dem Kunden Filesysteme auf Basis des NetApp ONTAP Storage-Betriebssystems starten und ausführen können. Mit FSX für ONTAP können Sie bekannte NetApp Funktionen sowie die Performance und Administration nutzen und gleichzeitig die Einfachheit, Agilität, Sicherheit und Skalierbarkeit beim Speichern von Daten in AWS nutzen. FSX für ONTAP unterstützt ONTAP Dateisystemfunktionen und Administrations-APIs.

# **Überblick**

Ein Dateisystem ist die primäre Ressource in Amazon FSX, analog zu einem ONTAP-Cluster vor Ort. Innerhalb jeder SVM können Sie ein oder mehrere Volumes erstellen, bei denen es sich um Daten-Container handelt, die die Dateien und Ordner im Filesystem speichern. Amazon FSX für NetApp ONTAP wird Data ONTAP als gemanagtes Dateisystem in der Cloud zur Verfügung stellen. Der neue Dateisystemtyp heißt **NetApp ONTAP**.

Mit Astra Trident mit Amazon FSX für NetApp ONTAP können Sie sicherstellen, dass Kubernetes Cluster, die in Amazon Elastic Kubernetes Service (EKS) ausgeführt werden, persistente Block- und Datei-Volumes bereitstellen, die durch ONTAP gesichert sind.

Amazon FSX für NetApp ONTAP ["FabricPool"](https://docs.netapp.com/ontap-9/topic/com.netapp.doc.dot-mgng-stor-tier-fp/GUID-5A78F93F-7539-4840-AB0B-4A6E3252CF84.html) Für das Management von Storage Tiers benötigen. Diese ermöglicht die Speicherung von Daten in einer Tier, basierend darauf, ob häufig auf die Daten zugegriffen wird.

# **Überlegungen**

- SMB Volumes:
	- SMB Volumes werden mit unterstützt ontap-nas Nur Treiber.
	- Astra Trident unterstützt SMB Volumes, die nur auf Windows Nodes laufenden Pods gemountet werden.
- Volumes, die auf Amazon FSX Filesystemen erstellt wurden und bei denen automatische Backups aktiviert sind, können nicht durch Trident gelöscht werden. Um PVCs zu löschen, müssen Sie das PV und das FSX für ONTAP-Volume manuell löschen. So vermeiden Sie dieses Problem:
	- Verwenden Sie nicht **Quick create**, um das FSX für das ONTAP-Dateisystem zu erstellen. Der Quick-Create-Workflow ermöglicht automatische Backups und bietet keine Opt-out-Option.
	- Bei Verwendung von **Standard create** deaktivieren Sie die automatische Sicherung. Durch Deaktivieren automatischer Backups kann Trident ein Volume erfolgreich ohne weitere manuelle Eingriffe löschen.

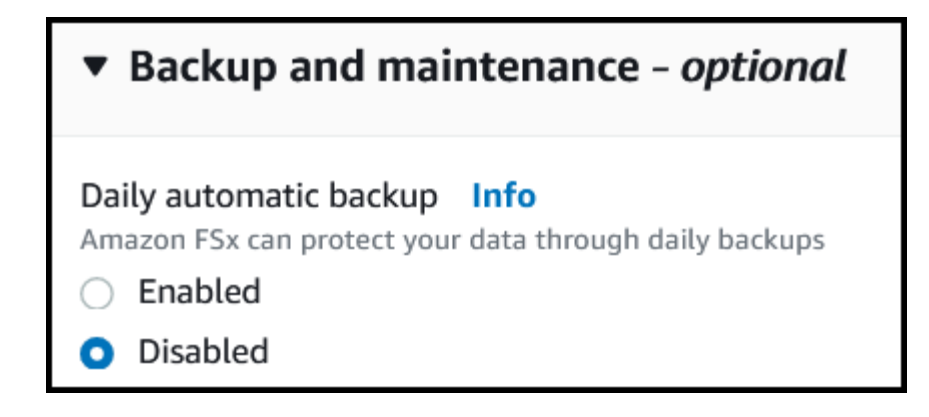

## **Treiber**

Sie können Astra Trident mithilfe der folgenden Treiber in Amazon FSX für NetApp ONTAP integrieren:

- ontap-san: Jedes bereitgestellte PV ist eine LUN innerhalb seines eigenen Amazon FSX für NetApp ONTAP Volume.
- ontap-san-economy: Jedes bereitgestellte PV ist eine LUN mit einer konfigurierbaren Anzahl an LUNs pro Amazon FSX für das NetApp ONTAP Volume.
- ontap-nas: Jedes bereitgestellte PV ist ein vollständiger Amazon FSX für NetApp ONTAP Volume.
- ontap-nas-economy: Jedes bereitgestellte PV ist ein qtree mit einer konfigurierbaren Anzahl von qtrees pro Amazon FSX für NetApp ONTAP Volume.
- ontap-nas-flexgroup: Jedes bereitgestellte PV ist ein vollständiger Amazon FSX für NetApp ONTAP FlexGroup Volume.

Informationen zu den Fahrern finden Sie unter ["ONTAP-Treiber".](https://docs.netapp.com/de-de/trident-2304/trident-concepts/ontap-drivers.html)

## **Authentifizierung**

Astra Trident bietet zwei Authentifizierungsmodi.

- Zertifikatsbasiert: Astra Trident kommuniziert mit der SVM auf Ihrem FSX Dateisystem mit einem Zertifikat, das auf Ihrer SVM installiert ist.
- Anmeldeinformationsbasiert: Sie können den verwenden fsxadmin Benutzer für Ihr Dateisystem oder die vsadmin Benutzer für Ihre SVM konfiguriert.

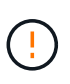

Astra Trident erwartet einen weiteren Betrieb vsadmin SVM-Benutzer oder als Benutzer mit einem anderen Namen, der dieselbe Rolle hat. Amazon FSX für NetApp ONTAP hat eine fsxadmin Benutzer, die nur einen eingeschränkten Ersatz für die ONTAP bieten admin Cluster-Benutzer. Wir empfehlen Ihnen sehr, es zu verwenden vsadmin Mit Astra Trident:

Sie können Back-Ends aktualisieren, um zwischen auf Anmeldeinformationen basierenden und zertifikatbasierten Methoden zu verschieben. Wenn Sie jedoch versuchen, **Anmeldeinformationen und Zertifikate** bereitzustellen, schlägt die Backend-Erstellung fehl. Um zu einer anderen Authentifizierungsmethode zu wechseln, müssen Sie die vorhandene Methode von der Backend-Konfiguration entfernen.

Weitere Informationen zur Aktivierung der Authentifizierung finden Sie in der Authentifizierung für Ihren Treibertyp:

- ["ONTAP NAS-Authentifizierung"](https://docs.netapp.com/de-de/trident-2304/trident-use/ontap-nas-prep.html)
- ["ONTAP SAN-Authentifizierung"](https://docs.netapp.com/de-de/trident-2304/trident-use/ontap-san-prep.html)

### **Weitere Informationen**

- ["Dokumentation zu Amazon FSX für NetApp ONTAP"](https://docs.aws.amazon.com/fsx/latest/ONTAPGuide/what-is-fsx-ontap.html)
- ["Blogbeitrag zu Amazon FSX für NetApp ONTAP"](https://www.netapp.com/blog/amazon-fsx-for-netapp-ontap/)

# <span id="page-4-0"></span>**Integration von Amazon FSX für NetApp ONTAP**

Sie können Ihr Filesystem Amazon FSX für NetApp ONTAP mit Astra Trident integrieren, um sicherzustellen, dass Kubernetes Cluster, die in Amazon Elastic Kubernetes Service (EKS) ausgeführt werden, persistente Block- und File-Volumes mit ONTAP bereitstellen können.

# **Anforderungen**

Zusätzlich zu ["Anforderungen von Astra Trident"Z](https://docs.netapp.com/de-de/trident-2304/trident-get-started/requirements.html)ur Integration von FSX für ONTAP mit Astra Trident benötigen Sie Folgendes:

- Ein vorhandener Amazon EKS-Cluster oder selbst verwalteter Kubernetes-Cluster mit kubect 1 Installiert.
- Ein vorhandenes Amazon FSX for NetApp ONTAP-Filesystem und eine Storage Virtual Machine (SVM), die über die Worker-Nodes Ihres Clusters erreichbar ist.
- Worker-Nodes, die vorbereitet sind ["NFS oder iSCSI"](https://docs.netapp.com/de-de/trident-2304/trident-use/worker-node-prep.html).

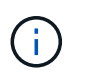

Achten Sie darauf, dass Sie die für Amazon Linux und Ubuntu erforderlichen Schritte zur Knotenvorbereitung befolgen ["Amazon Machine Images"](https://docs.aws.amazon.com/AWSEC2/latest/UserGuide/AMIs.html) (Amis) je nach EKS AMI-Typ.

• Astra Trident unterstützt SMB Volumes, die nur auf Windows Nodes laufenden Pods gemountet werden. Siehe [Vorbereitung zur Bereitstellung von SMB Volumes](#page-6-0) Entsprechende Details.

## <span id="page-4-1"></span>**Integration von ONTAP-SAN- und NAS-Treibern**

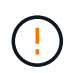

Wenn Sie für SMB Volumes konfigurieren, müssen Sie lesen [Vorbereitung zur Bereitstellung](#page-6-0) [von SMB Volumes](#page-6-0) Bevor Sie das Backend erstellen.

#### **Schritte**

- 1. Implementieren Sie Astra Trident mit einer der Lösungen ["Implementierungsoptionen".](https://docs.netapp.com/de-de/trident-2304/trident-get-started/kubernetes-deploy.html)
- 2. Sammeln Sie den SVM-Management-LIF-DNS-Namen. Suchen Sie zum Beispiel mit der AWS CLI nach DNSName Eintrag unter Endpoints → Management Nach Ausführung des folgenden Befehls:

aws fsx describe-storage-virtual-machines --region <file system region>

3. Erstellen und Installieren von Zertifikaten für ["NAS-Back-End-Authentifizierung"](https://docs.netapp.com/de-de/trident-2304/trident-use/ontap-nas-prep.html) Oder ["SAN-Back-End-](https://docs.netapp.com/de-de/trident-2304/trident-use/ontap-san-prep.html)[Authentifizierung"](https://docs.netapp.com/de-de/trident-2304/trident-use/ontap-san-prep.html).

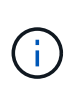

Sie können sich bei Ihrem Dateisystem anmelden (zum Beispiel Zertifikate installieren) mit SSH von überall, wo Sie Ihr Dateisystem erreichen können. Verwenden Sie die fsxadmin Benutzer, das Kennwort, das Sie beim Erstellen Ihres Dateisystems konfiguriert haben, und der Management-DNS-Name von aws fsx describe-file-systems.

4. Erstellen Sie eine Backend-Datei mithilfe Ihrer Zertifikate und des DNS-Namens Ihrer Management LIF, wie im folgenden Beispiel dargestellt:

```
YAML
 ---
 version: 1
 storageDriverName: ontap-san
 backendName: customBackendName
 managementLIF: svm-XXXXXXXXXXXXXXXXX.fs-XXXXXXXXXXXXXXXXX.fsx.us-
 east-2.aws.internal
 svm: svm01
 clientCertificate: ZXR0ZXJwYXB...ICMgJ3BhcGVyc2
 clientPrivateKey: vciwKIyAgZG...0cnksIGRlc2NyaX
 trustedCACertificate: zcyBbaG...b3Igb3duIGNsYXNz
```
#### **JSON**

```
{
    "version": 1,
    "storageDriverName": "ontap-san",
    "backendName": "customBackendName",
  "managementLIF": "svm-XXXXXXXXXXXXXXXXX.fs-
XXXXXXXXXXXXXXXXX.fsx.us-east-2.aws.internal",
    "svm": "svm01",
    "clientCertificate": "ZXR0ZXJwYXB...ICMgJ3BhcGVyc2",
    "clientPrivateKey": "vciwKIyAgZG...0cnksIGRlc2NyaX",
    "trustedCACertificate": "zcyBbaG...b3Igb3duIGNsYXNz"
  }
```
Informationen zum Erstellen von Back-Ends finden Sie unter folgenden Links:

- ["Konfigurieren Sie ein Backend mit ONTAP NAS-Treibern"](https://docs.netapp.com/de-de/trident-2304/trident-use/ontap-nas.html)
- ["Konfigurieren Sie ein Backend mit ONTAP-SAN-Treibern"](https://docs.netapp.com/de-de/trident-2304/trident-use/ontap-san.html)

#### **Ergebnisse**

Nach der Bereitstellung können Sie ein erstellen ["Storage-Klasse, Volumes bereitstellen und das Volume in](https://docs.netapp.com/de-de/trident-2304/trident-get-started/kubernetes-postdeployment.html) [einem POD mounten".](https://docs.netapp.com/de-de/trident-2304/trident-get-started/kubernetes-postdeployment.html)

## <span id="page-6-0"></span>**Vorbereitung zur Bereitstellung von SMB Volumes**

Sie können SMB-Volumes mit bereitstellen ontap-nas Treiber. Bevor Sie fertig sind [Integration von ONTAP-](#page-4-1)[SAN- und NAS-Treibern](#page-4-1) Führen Sie die folgenden Schritte aus.

#### **Bevor Sie beginnen**

Bevor Sie SMB-Volumes mit bereitstellen können ontap-nas Treiber, müssen Sie Folgendes haben.

- Kubernetes-Cluster mit einem Linux-Controller-Knoten und mindestens einem Windows-Worker-Node, auf dem Windows Server 2019 ausgeführt wird. Astra Trident unterstützt SMB Volumes, die nur auf Windows Nodes laufenden Pods gemountet werden.
- Mindestens ein Astra Trident-Geheimnis, der Ihre Active Directory-Anmeldedaten enthält. Um Geheimnis zu erzeugen smbcreds:

```
kubectl create secret generic smbcreds --from-literal username=user
--from-literal password='password'
```
• Ein CSI-Proxy, der als Windows-Dienst konfiguriert ist. Zum Konfigurieren von A `csi-proxy`Weitere Informationen finden Sie unter ["GitHub: CSI-Proxy"](https://github.com/kubernetes-csi/csi-proxy) Oder ["GitHub: CSI Proxy für Windows"](https://github.com/Azure/aks-engine/blob/master/docs/topics/csi-proxy-windows.md) Für Kubernetes-Knoten, die auf Windows ausgeführt werden.

#### **Schritte**

- 1. Erstellen von SMB-Freigaben Sie können SMB-Admin-Freigaben auf zwei Arten erstellen: Mit ["Microsoft](https://learn.microsoft.com/en-us/troubleshoot/windows-server/system-management-components/what-is-microsoft-management-console) [Management Console"](https://learn.microsoft.com/en-us/troubleshoot/windows-server/system-management-components/what-is-microsoft-management-console) Snap-in für freigegebene Ordner oder mit der ONTAP-CLI. So erstellen Sie SMB-Freigaben mithilfe der ONTAP-CLI:
	- a. Erstellen Sie bei Bedarf die Verzeichnispfadstruktur für die Freigabe.

Der vserver cifs share create Der Befehl überprüft während der Freigabenerstellung den in der Option -path angegebenen Pfad. Wenn der angegebene Pfad nicht vorhanden ist, schlägt der Befehl fehl.

b. Erstellen einer mit der angegebenen SVM verknüpften SMB-Freigabe:

```
vserver cifs share create -vserver vserver name -share-name
share name -path path [-share-properties share properties,...]
[other attributes] [-comment text]
```
c. Vergewissern Sie sich, dass die Freigabe erstellt wurde:

vserver cifs share show -share-name share\_name

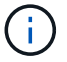

Siehe ["Erstellen Sie eine SMB-Freigabe"](https://docs.netapp.com/us-en/ontap/smb-config/create-share-task.html) Vollständige Informationen.

2. Beim Erstellen des Backend müssen Sie Folgendes konfigurieren, um SMB-Volumes festzulegen. Alle FSX-Konfigurationsoptionen für ONTAP-Backend finden Sie unter ["FSX für ONTAP Konfigurationsoptionen](#page-7-0) [und Beispiele".](#page-7-0)

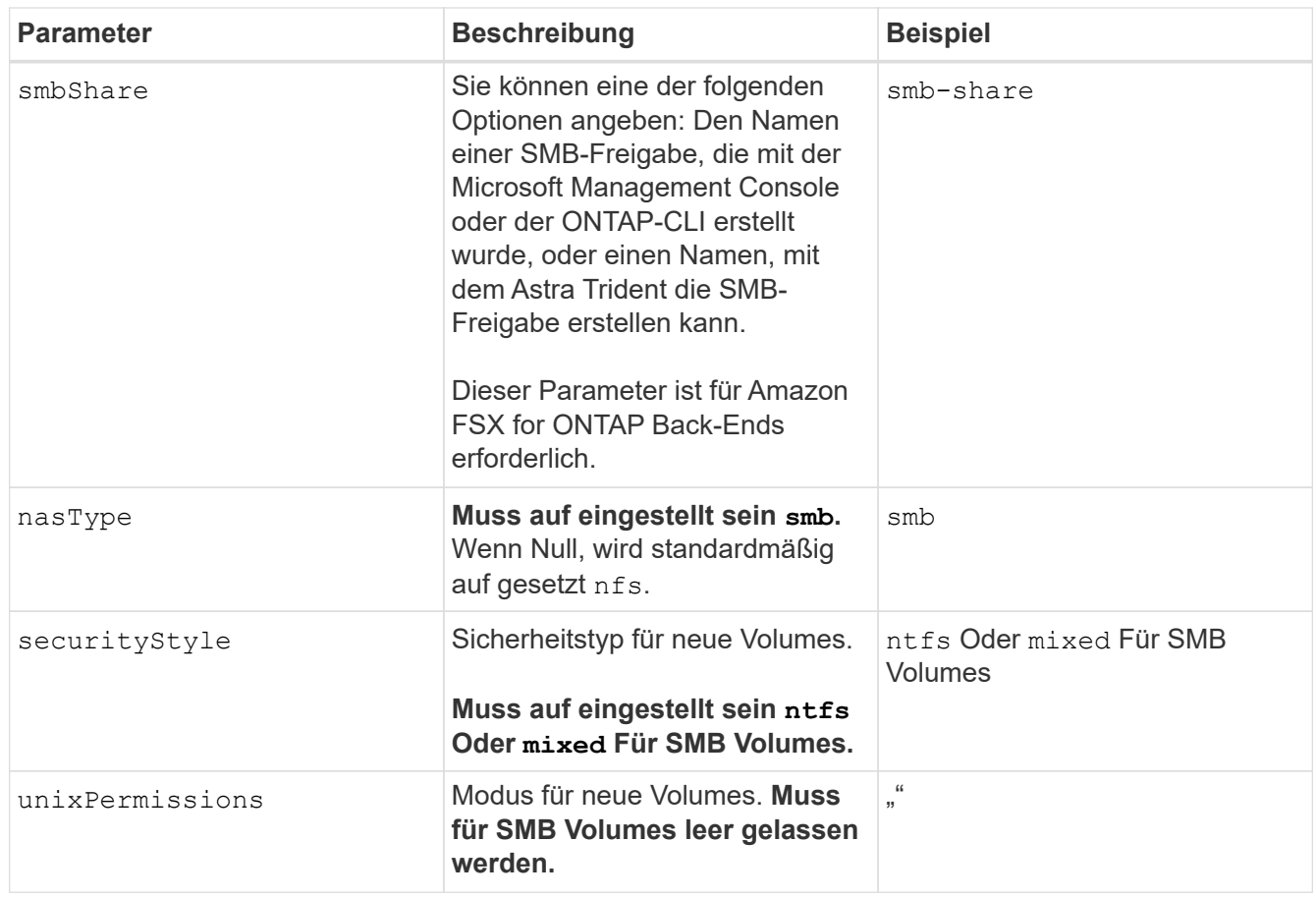

# <span id="page-7-0"></span>**FSX für ONTAP Konfigurationsoptionen und Beispiele**

Erfahren Sie mehr über Back-End-Konfigurationsoptionen für Amazon FSX für ONTAP. Dieser Abschnitt enthält Beispiele für die Back-End-Konfiguration.

# **Back-End-Konfigurationsoptionen**

Die Back-End-Konfigurationsoptionen finden Sie in der folgenden Tabelle:

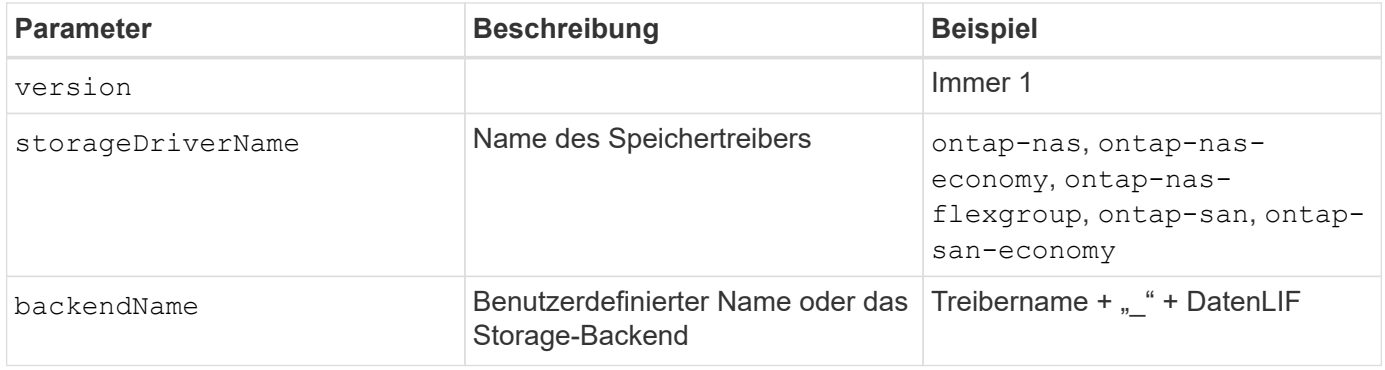

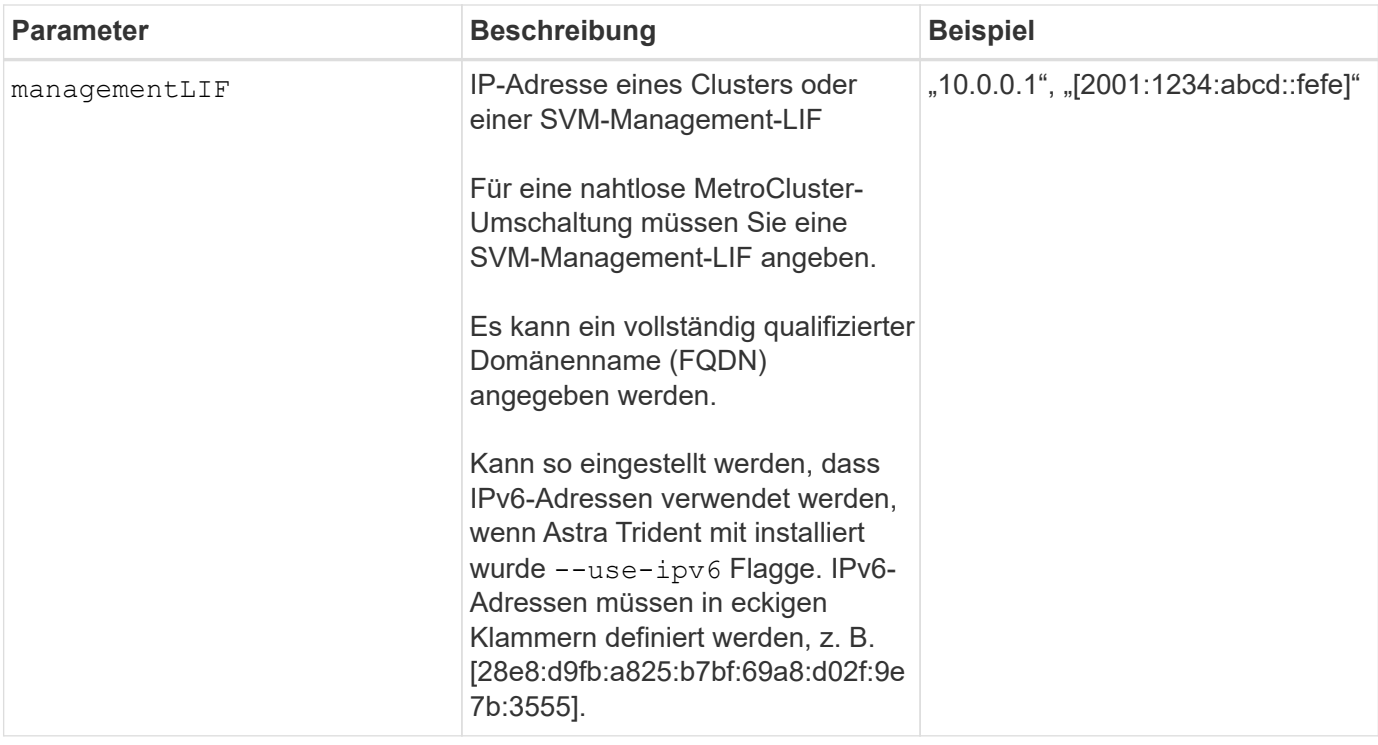

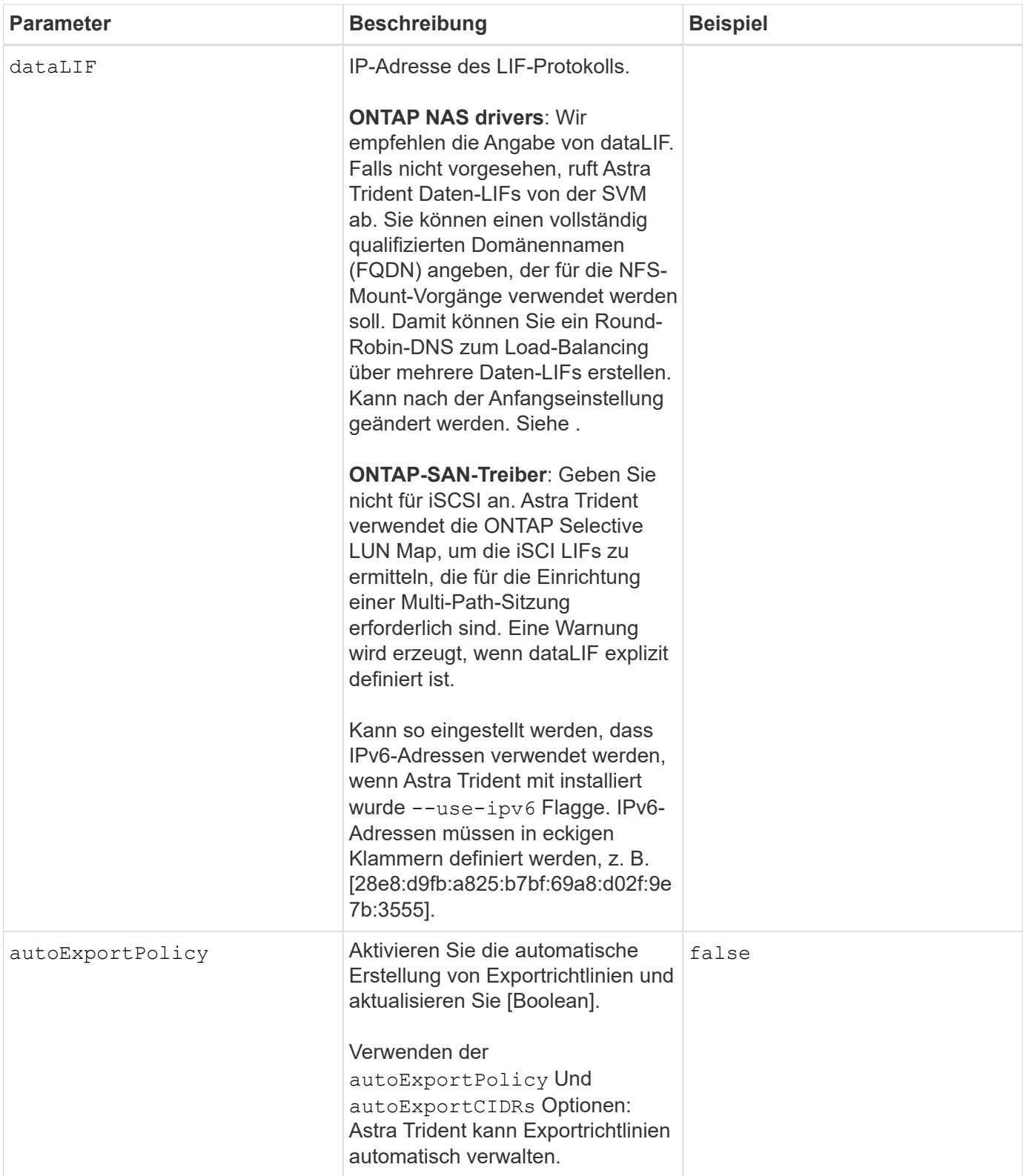

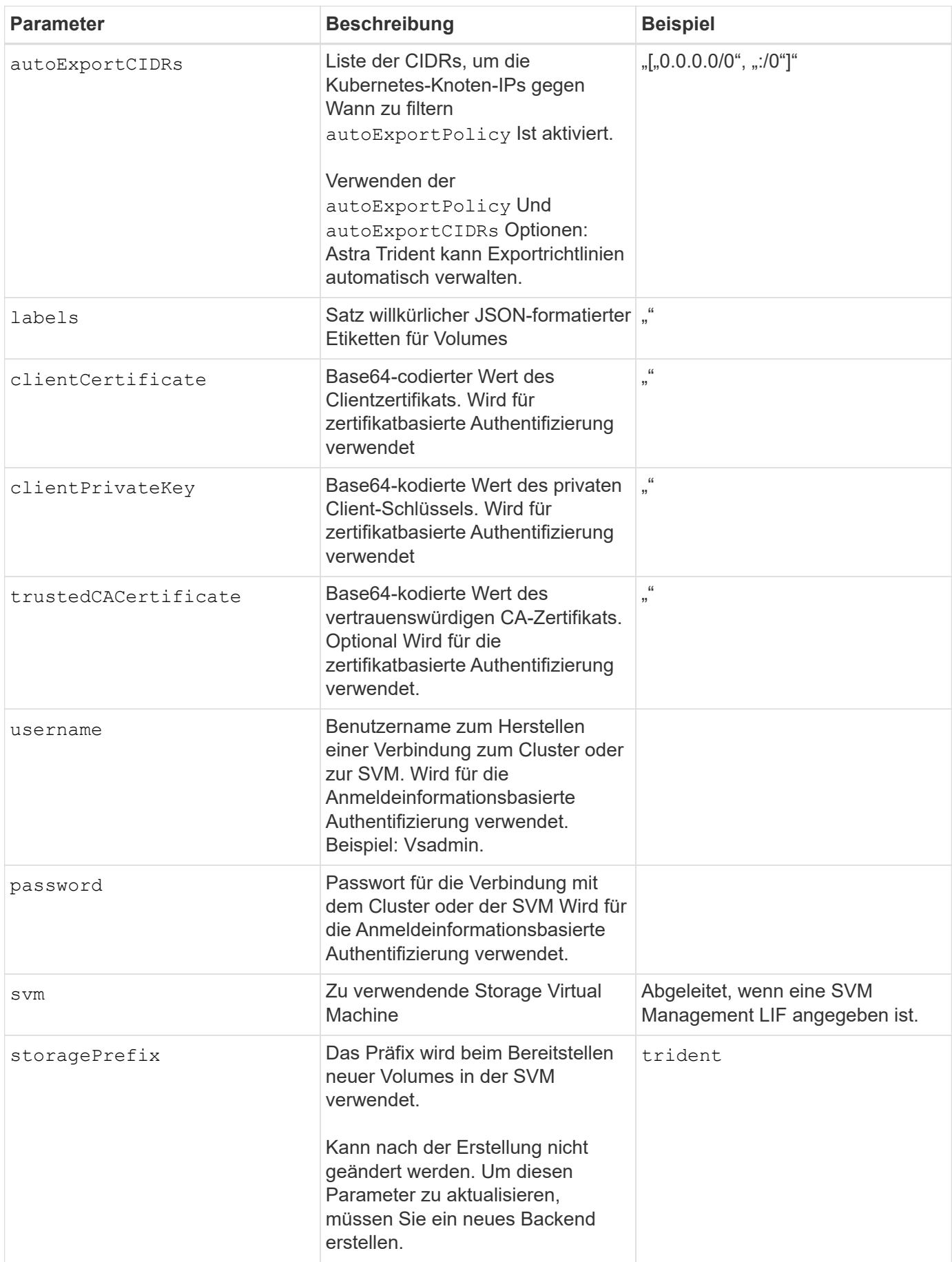

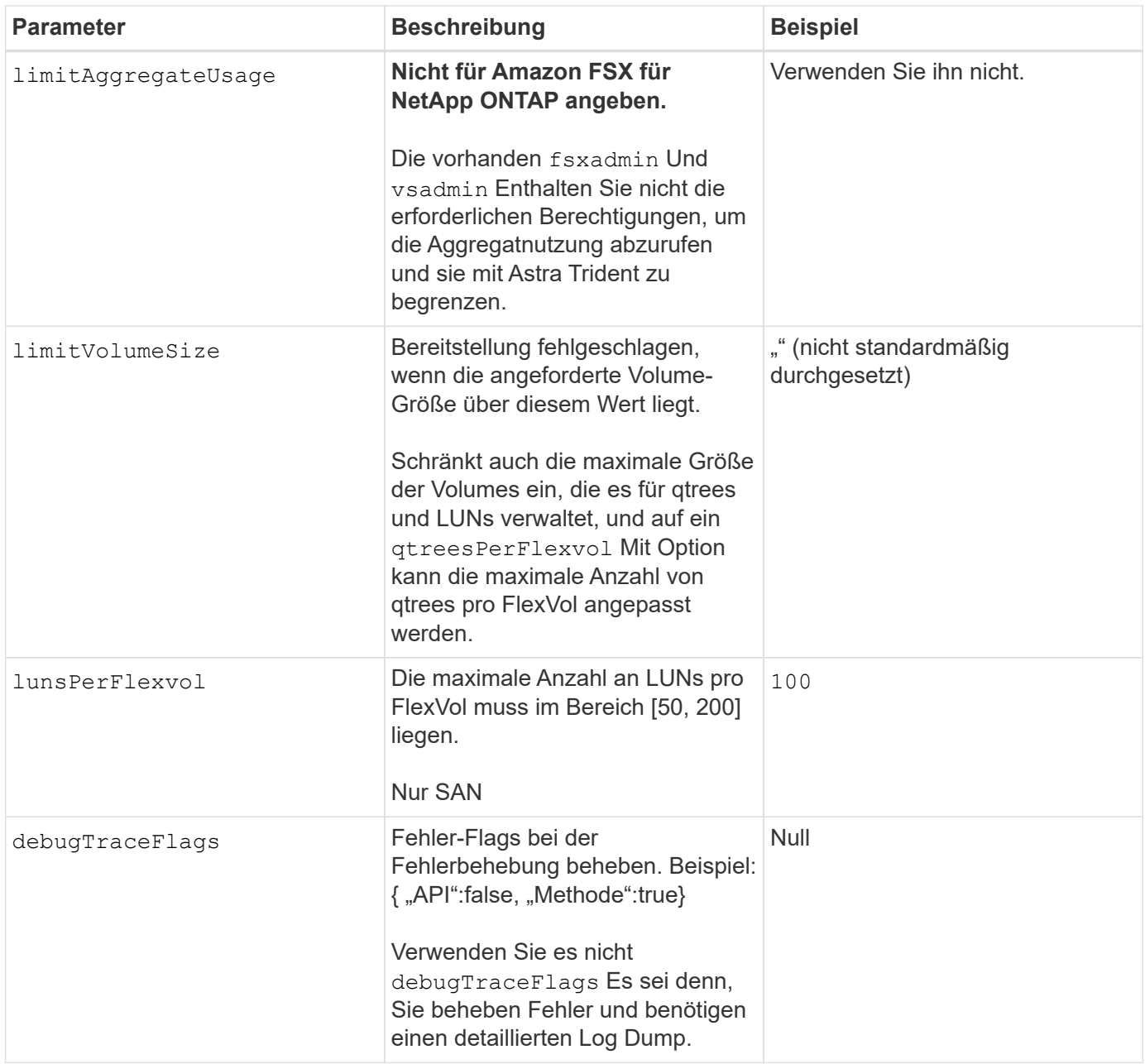

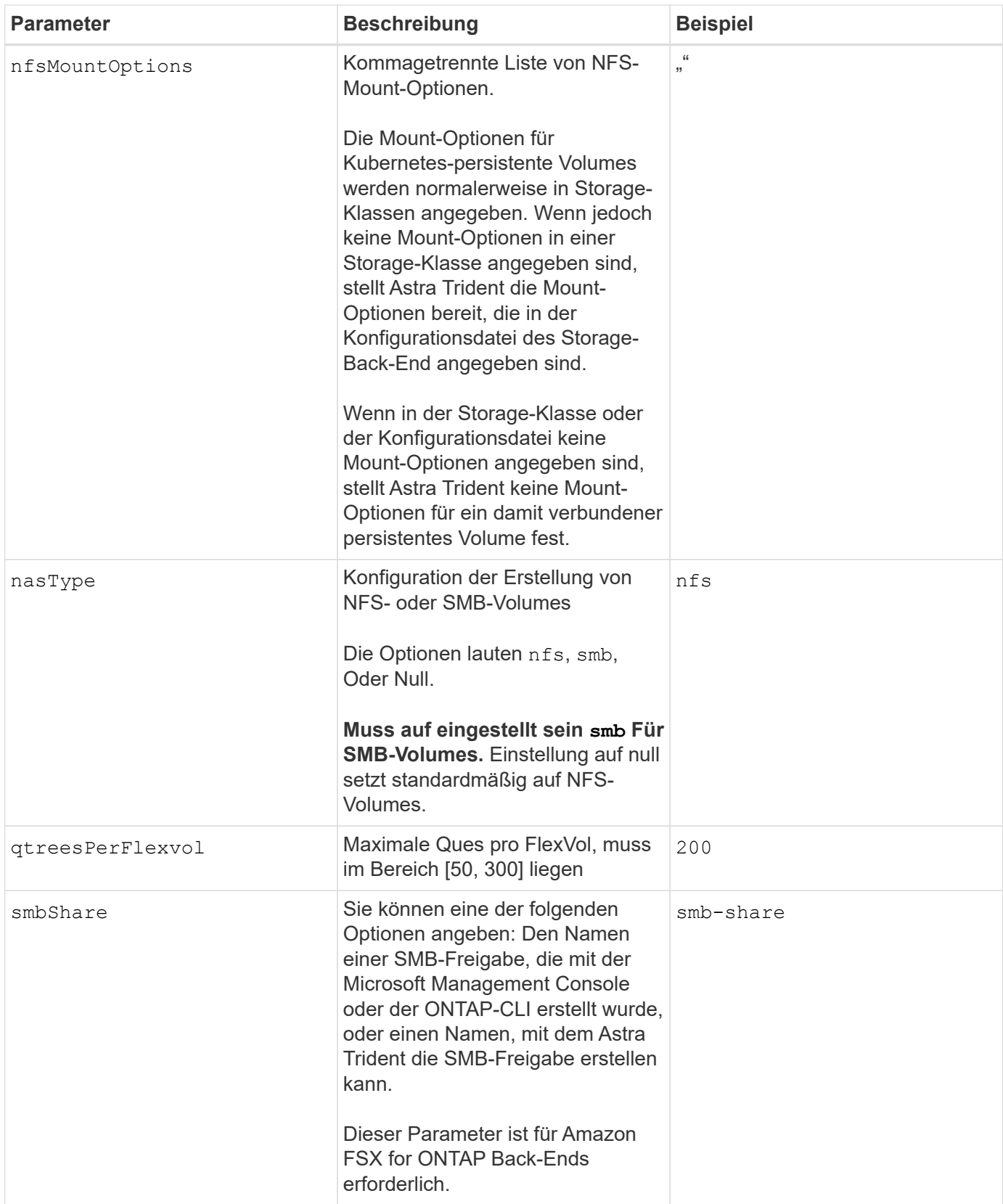

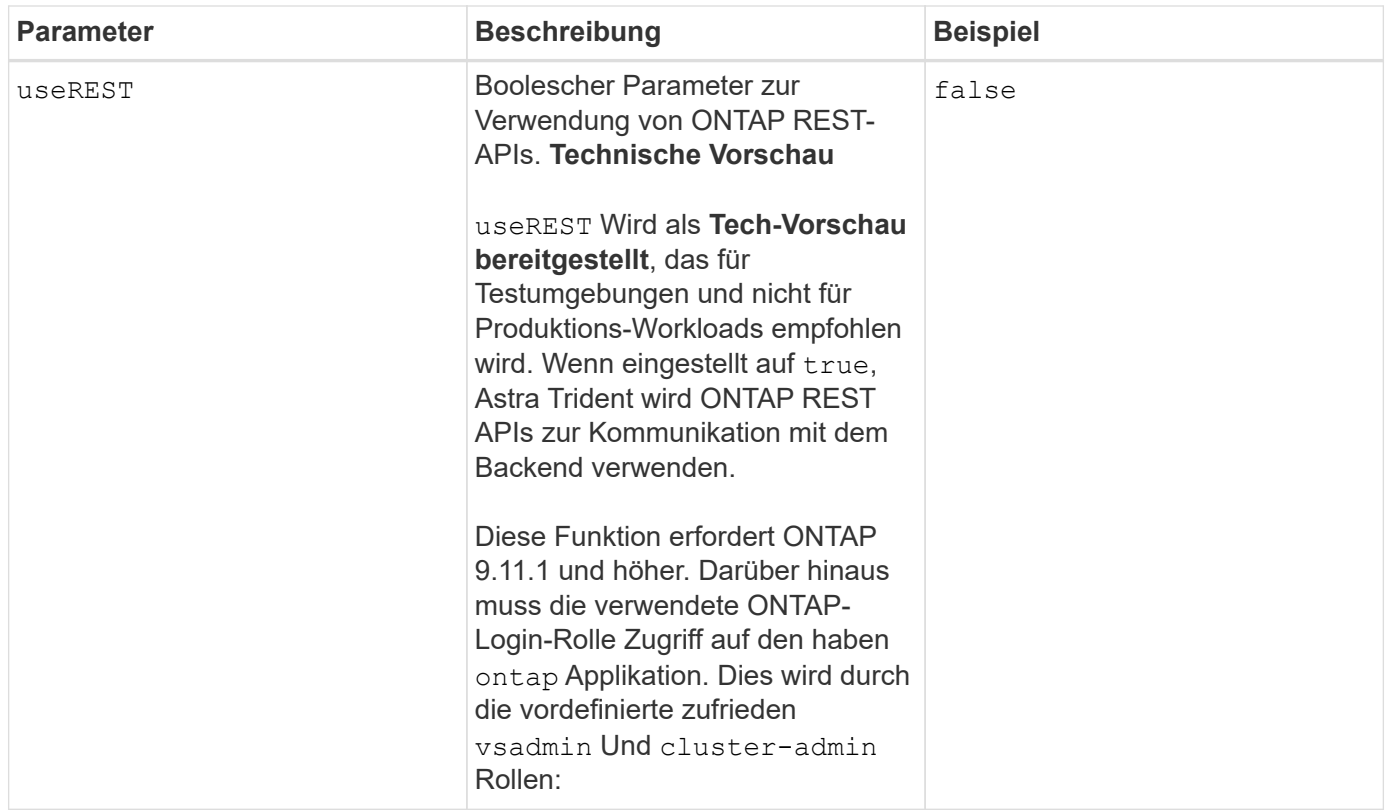

#### **Aktualisierung** dataLIF **Nach der Erstkonfiguration**

Sie können die Daten-LIF nach der Erstkonfiguration ändern, indem Sie den folgenden Befehl ausführen, um die neue Backend-JSON-Datei mit aktualisierten Daten-LIF bereitzustellen.

```
tridentctl update backend <br/>backend-name> -f <path-to-backend-json-file-
with-updated-dataLIF>
```
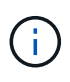

Wenn PVCs an einen oder mehrere Pods angeschlossen sind, müssen Sie alle entsprechenden Pods herunterfahren und sie dann wieder zurückbringen, damit die neue logische Daten wirksam werden.

## **Back-End-Konfigurationsoptionen für die Bereitstellung von Volumes**

Sie können die Standardbereitstellung mit diesen Optionen im steuern defaults Abschnitt der Konfiguration. Ein Beispiel finden Sie unten in den Konfigurationsbeispielen.

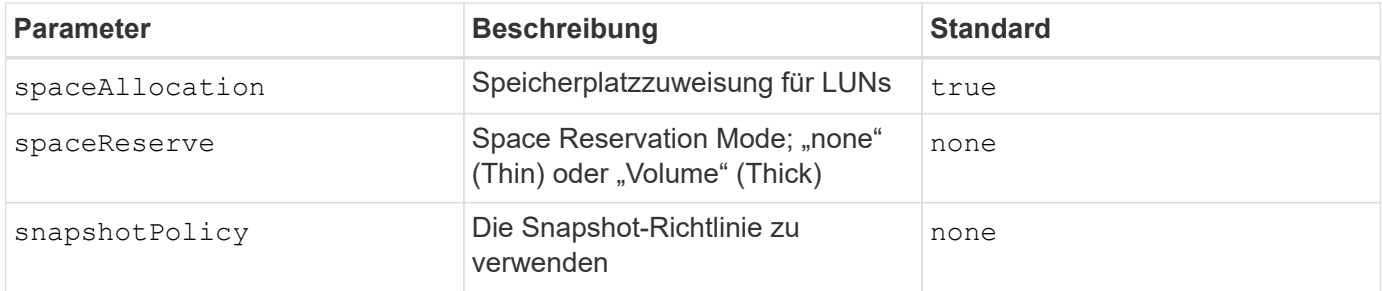

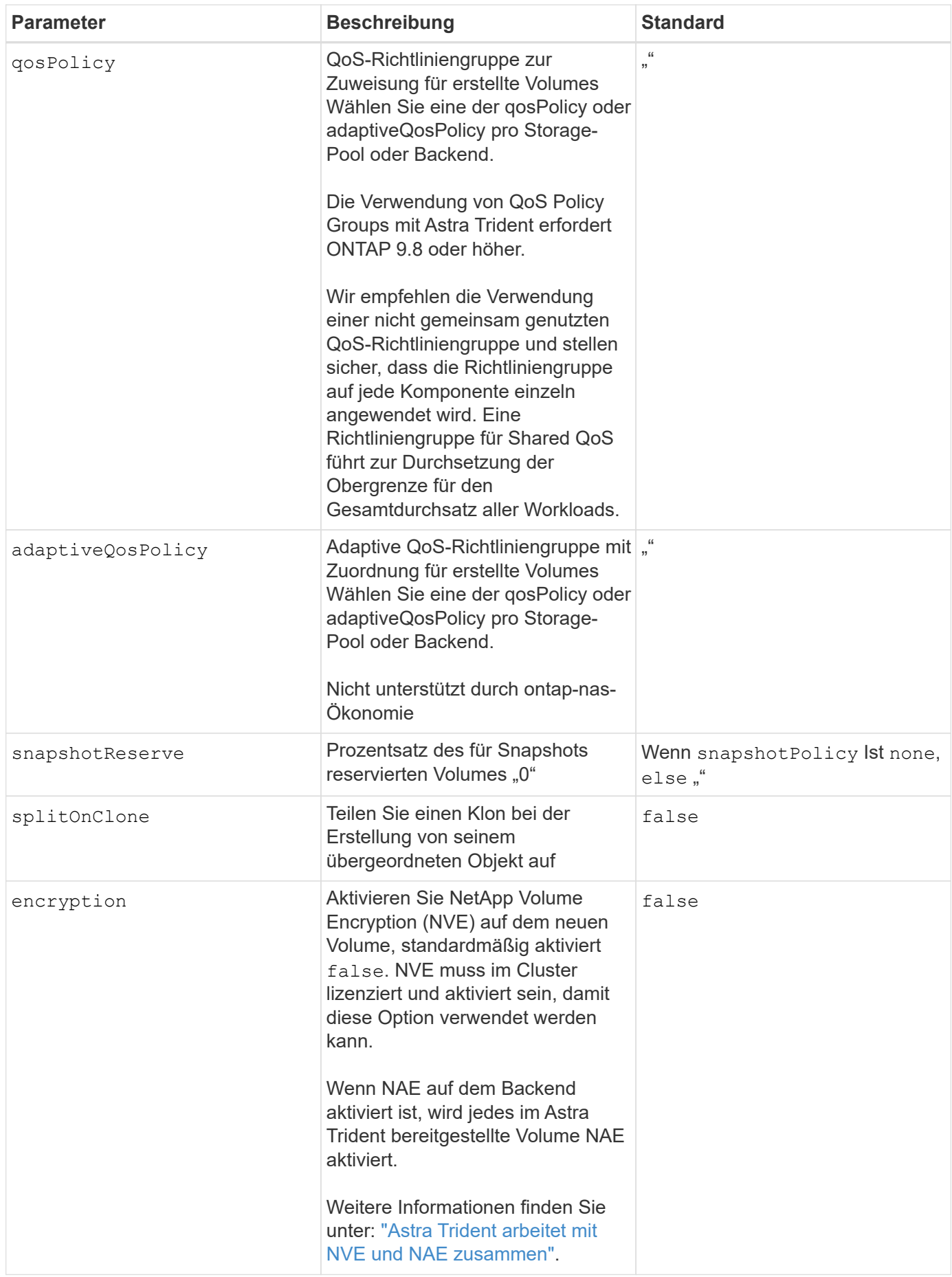

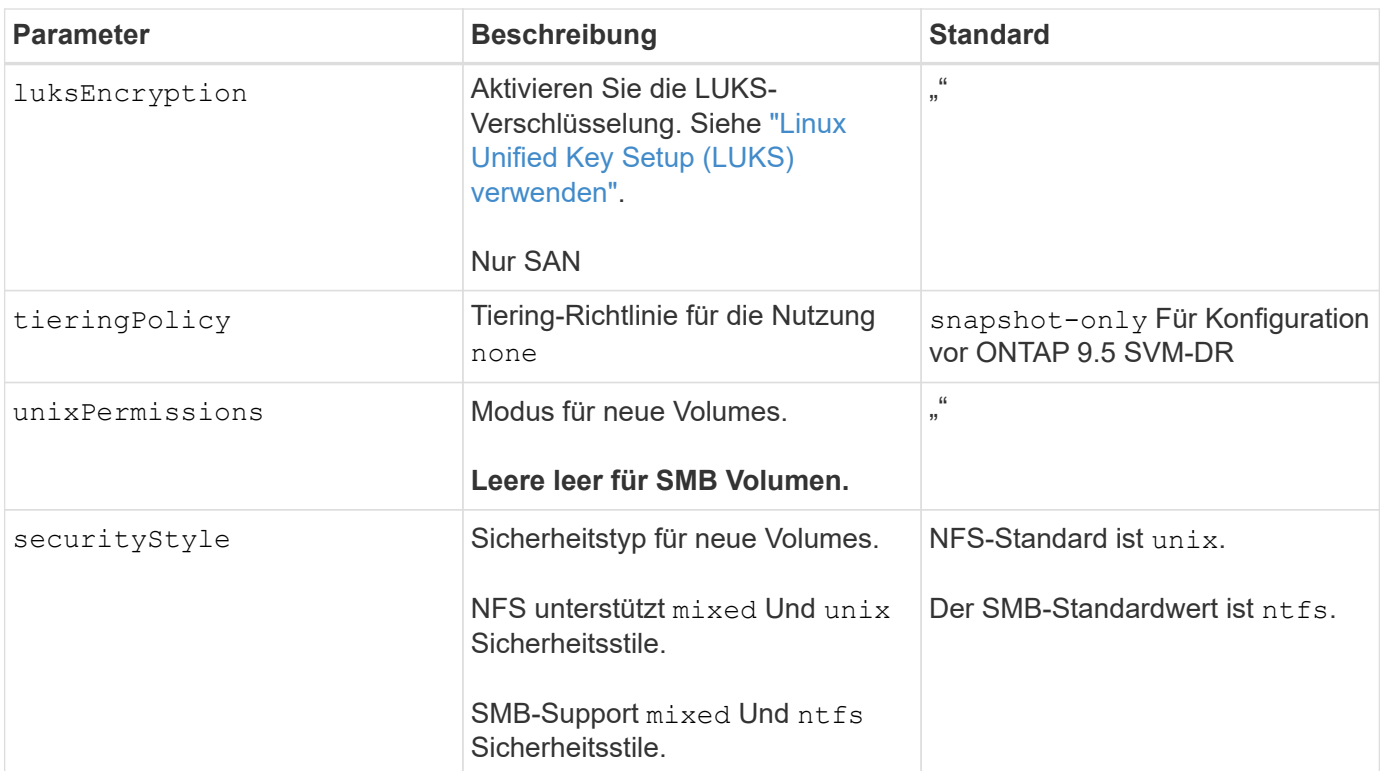

# **Beispiel**

Wird Verwendet nasType, node-stage-secret-name, und node-stage-secret-namespace, Sie können ein SMB-Volume angeben und die erforderlichen Active Directory-Anmeldeinformationen angeben. SMB Volumes werden mit unterstützt ontap-nas Nur Treiber.

```
apiVersion: storage.k8s.io/v1
kind: StorageClass
metadata:
    name: nas-smb-sc
provisioner: csi.trident.netapp.io
parameters:
    backendType: "ontap-nas"
    trident.netapp.io/nasType: "smb"
    csi.storage.k8s.io/node-stage-secret-name: "smbcreds"
    csi.storage.k8s.io/node-stage-secret-namespace: "default"
```
#### **Copyright-Informationen**

Copyright © 2024 NetApp. Alle Rechte vorbehalten. Gedruckt in den USA. Dieses urheberrechtlich geschützte Dokument darf ohne die vorherige schriftliche Genehmigung des Urheberrechtsinhabers in keiner Form und durch keine Mittel – weder grafische noch elektronische oder mechanische, einschließlich Fotokopieren, Aufnehmen oder Speichern in einem elektronischen Abrufsystem – auch nicht in Teilen, vervielfältigt werden.

Software, die von urheberrechtlich geschütztem NetApp Material abgeleitet wird, unterliegt der folgenden Lizenz und dem folgenden Haftungsausschluss:

DIE VORLIEGENDE SOFTWARE WIRD IN DER VORLIEGENDEN FORM VON NETAPP ZUR VERFÜGUNG GESTELLT, D. H. OHNE JEGLICHE EXPLIZITE ODER IMPLIZITE GEWÄHRLEISTUNG, EINSCHLIESSLICH, JEDOCH NICHT BESCHRÄNKT AUF DIE STILLSCHWEIGENDE GEWÄHRLEISTUNG DER MARKTGÄNGIGKEIT UND EIGNUNG FÜR EINEN BESTIMMTEN ZWECK, DIE HIERMIT AUSGESCHLOSSEN WERDEN. NETAPP ÜBERNIMMT KEINERLEI HAFTUNG FÜR DIREKTE, INDIREKTE, ZUFÄLLIGE, BESONDERE, BEISPIELHAFTE SCHÄDEN ODER FOLGESCHÄDEN (EINSCHLIESSLICH, JEDOCH NICHT BESCHRÄNKT AUF DIE BESCHAFFUNG VON ERSATZWAREN ODER -DIENSTLEISTUNGEN, NUTZUNGS-, DATEN- ODER GEWINNVERLUSTE ODER UNTERBRECHUNG DES GESCHÄFTSBETRIEBS), UNABHÄNGIG DAVON, WIE SIE VERURSACHT WURDEN UND AUF WELCHER HAFTUNGSTHEORIE SIE BERUHEN, OB AUS VERTRAGLICH FESTGELEGTER HAFTUNG, VERSCHULDENSUNABHÄNGIGER HAFTUNG ODER DELIKTSHAFTUNG (EINSCHLIESSLICH FAHRLÄSSIGKEIT ODER AUF ANDEREM WEGE), DIE IN IRGENDEINER WEISE AUS DER NUTZUNG DIESER SOFTWARE RESULTIEREN, SELBST WENN AUF DIE MÖGLICHKEIT DERARTIGER SCHÄDEN HINGEWIESEN WURDE.

NetApp behält sich das Recht vor, die hierin beschriebenen Produkte jederzeit und ohne Vorankündigung zu ändern. NetApp übernimmt keine Verantwortung oder Haftung, die sich aus der Verwendung der hier beschriebenen Produkte ergibt, es sei denn, NetApp hat dem ausdrücklich in schriftlicher Form zugestimmt. Die Verwendung oder der Erwerb dieses Produkts stellt keine Lizenzierung im Rahmen eines Patentrechts, Markenrechts oder eines anderen Rechts an geistigem Eigentum von NetApp dar.

Das in diesem Dokument beschriebene Produkt kann durch ein oder mehrere US-amerikanische Patente, ausländische Patente oder anhängige Patentanmeldungen geschützt sein.

ERLÄUTERUNG ZU "RESTRICTED RIGHTS": Nutzung, Vervielfältigung oder Offenlegung durch die US-Regierung unterliegt den Einschränkungen gemäß Unterabschnitt (b)(3) der Klausel "Rights in Technical Data – Noncommercial Items" in DFARS 252.227-7013 (Februar 2014) und FAR 52.227-19 (Dezember 2007).

Die hierin enthaltenen Daten beziehen sich auf ein kommerzielles Produkt und/oder einen kommerziellen Service (wie in FAR 2.101 definiert) und sind Eigentum von NetApp, Inc. Alle technischen Daten und die Computersoftware von NetApp, die unter diesem Vertrag bereitgestellt werden, sind gewerblicher Natur und wurden ausschließlich unter Verwendung privater Mittel entwickelt. Die US-Regierung besitzt eine nicht ausschließliche, nicht übertragbare, nicht unterlizenzierbare, weltweite, limitierte unwiderrufliche Lizenz zur Nutzung der Daten nur in Verbindung mit und zur Unterstützung des Vertrags der US-Regierung, unter dem die Daten bereitgestellt wurden. Sofern in den vorliegenden Bedingungen nicht anders angegeben, dürfen die Daten ohne vorherige schriftliche Genehmigung von NetApp, Inc. nicht verwendet, offengelegt, vervielfältigt, geändert, aufgeführt oder angezeigt werden. Die Lizenzrechte der US-Regierung für das US-Verteidigungsministerium sind auf die in DFARS-Klausel 252.227-7015(b) (Februar 2014) genannten Rechte beschränkt.

#### **Markeninformationen**

NETAPP, das NETAPP Logo und die unter [http://www.netapp.com/TM](http://www.netapp.com/TM\) aufgeführten Marken sind Marken von NetApp, Inc. Andere Firmen und Produktnamen können Marken der jeweiligen Eigentümer sein.